# **バージョンアップする**

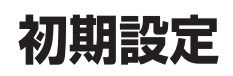

### はじめに

- バージョンアップには約95分かかります。 (ディスク1:約35分/ディスク2:約60分)
- 走行中でもバージョンアップできます。 ただし、ディスクの交換時は安全な場所に停車 し、サイドブレーキを引いて行ってください。 なお、走行中の振動などでバージョンアップ に時間がかかることがあります。
- アイドリングストップ搭載車の場合、バージョンアップ作 業前にアイドリングストップ機能をOFFにしてください。
- バージョンアップを開始すると、完了する までナビゲーションの機能(ナビ機能・オー ディオ機能)はご使用になれません。
- アイドリングが禁止されている地域があり ますので、地域の条例等に従ってバージョン アップを行ってください。
- エンジンをかけずに長時間ACCをONにしてバージョ ンアップを行うと、バッテリーが上がる原因となります。
- ETC車載器を接続している場合、バージョン アップ中は、料金案内、料金履歴などの音声 案内はETC車載器より行われます。
- 更新作業中、ごくまれに「HDDが異常です」 の表示が画面上に表示されることがあります が、故障ではありません。数分後に自動で復帰 し更新作業を再開しますのでご安心ください。

#### **CN-HW1000D**

バージョンアップ中にモニターを開く場合は、 画面の OPEN を選んでください。

- バージョンアップ中は、本体の ■■ を押して もモニターは開きません。
- OPEN が表示されていないときは、モニター を開くことはできません。
- ●ディスクが入っている状態で OPEN を選ぶ と、モニターが開きディスクが排出されます。

#### **<sup>1</sup>** 更新セットアップ用SDメモリー カードをナビゲーションに挿入する ■ **CN-HX1000D CN-HX3000D**

 エンジンを切った状態で、 SDメモリーカードを挿入する

● すでにSDメモリーカードが入って いないか確認してください。

#### ■ **CN-HW1000D**

■ エンジンをかけ(またはACCをONにして)、 SDメモリーカードを挿入する

- すでにSDメモリーカードが入って いないか確認してください。
- **6 2 車のエンジンを切る(ACCをOFFにする)** (画面例:CN-HW1000D) されていることを確認してください。
- **<sup>2</sup>** エンジンをかけ、年度更新用地図ディ スク1をナビゲーションに挿入する ● すでにディスクが入っていないか確認 してください。 **<sup>3</sup>** 再起動 を選ぶ ● HW1000Dでは、モニターが開いた状態 のまま「再起動」を選んでください。再起動 すると、モニターは自動的に閉じます。 **4 開始するを選ぶ** ● ディスク1の読み込みを開始します。(約35分) **5 年度更新用地図ディスク1を取り出し** 年度更新用地図ディスク2を挿入する ● ディスク1が入った状態でディスク2を挿入する
	- と、ディスクを傷つけるおそれがあります。

# **<sup>6</sup>** 再起動 を選ぶ

- ディスク2の読み込みを開始します。 (約60分)
- HW1000Dでは、モニターが開いた状態 のまま「再起動」を選んでください。再起動 すると、モニターは自動的に閉じます。
- 更新内容によっては、年度更新中画面(下記) を2回に分けて表示して、更新作業を行う 場合があります。
- ディスク2の読み込み終了後、自動で再 起動し、ソフトウェアの更新を行います。

### 年度更新中です

何度か画面が黒くなり、自動的に再起動を行います<br>終了画面を表示するまで ・SDメモリーカードは取り出さないでください<br>・電源を切らないでください 、こっこのキー、・・・・<br>|2の読込みは60分程度かかります。<br>|の数字が1分以上動かない場合は、<br>|ジンを一度オフした後やり直してください 25 10step更新

## (年度更新中画面)

更新時のお願い 年度更新終了のメッセージが表示される までは、エンジンを切らないでください。 正しく動作しなくなるおそれがあります。

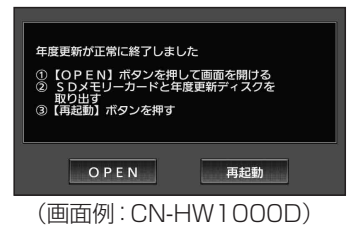

**<sup>7</sup>** 更新セットアップ用SDメモリー カードと年度更新用地図ディスク2 を取り出す

# 8 再起動 を選ぶ

- 追加された新機能と更新された地図を ご使用になれます。
- インテリジェントルートのデータが ある場合は、データの変換を行います。 (数分かかる場合があります。)

### ■バージョンアップが中断された場合は…

走行中の振動やディスクに生じた結露などでディ スクの読み込みができない場合、バージョンアップ が中断されます。

以下の操作でバージョンアップを再開してください。

● バージョンアップ中断時に、更新セットアップ用 SDメモリーカードは取り出さないでください。

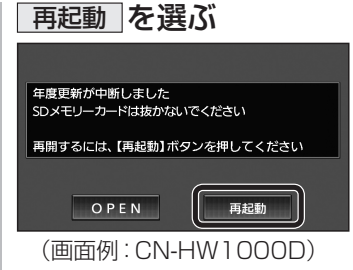

● ナビゲーションを再起動し、バージョン アップが再開されます。

### お知らせ

● 上記の操作をしてもバージョンアップが再 開できない場合は、ディスクを取り出して、 ディスクに傷や汚れ、結露がないかを確認し てください。

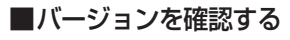

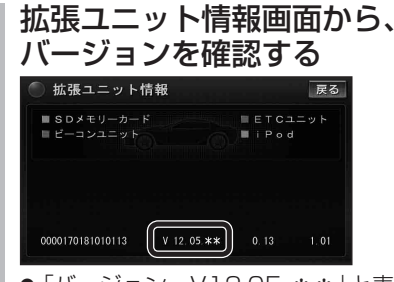

●「バージョン V12.05. \*\*」と表示 されていることを確認してください。

### 取付角度

調整範囲が変わりました。

● 調整範囲(5°ステップ)  $(CN-HX1000D) - 30^{\circ} \sim +40^{\circ}$  $(CN-HW1000D)$   $0^{\circ} \sim +40^{\circ}$ 

### お知らせ

- 取付角度について、詳しくはナビゲーション 匯 本体に同梱の取付説明書をご覧ください。
- 車両情報

ラジオアンテナの設定が、バッテリー交換時な どでバッテリーコードを外したときも保持され るようになりました。 **には、** 

● バッテリーコードを外しても、再度設定しな おす必要はありません。

# **メニュー画面について**

## 行き先メニュー(主な方法)

メニュー名が一部変わりました。

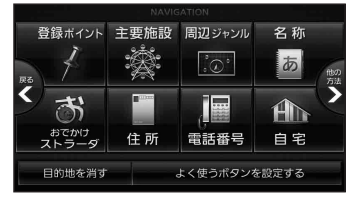

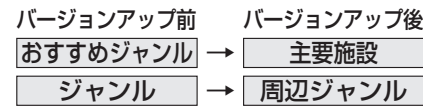